Dakota **Mineral Resources** 

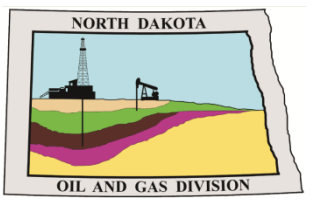

**North Dakota Department of Mineral Resources -Oil and Gas Division:** 

# **NorthSTAR NEWSLETTER**

News, updates, and more on the RBDMS system upgrades.

# **Release 3 to Arrive Spring 2021**

*NorthSTAR Release 3 is scheduled to arrive Spring 2021. Operators should be aware that several existing production forms will be moved to NorthSTAR including:*

- *Form 5 - Oil Report*
- *Form 5B - Gas Report*
- *Form 5P - Treating Plant Report - Form 5P*
- *Form 5 SWD - Skim Report*
- *Form 8 - Authorization to Purchase and Transport Oil*
- *Form 10 - Oil Purchaser Report*
- *Form 12 - Gas Plant Report*
- *Form 12A - Gas Plant Receipts Report*
- *Form 16 - Disposal Report*
- *Form 17 - EOR Injection Report*
- *Form 17A - EOR Injection Source Report*

*As we get closer to this release training and tools are being put together and will be provided in the next newsletters. These tools will give an overview of new features, share production XML schema changes, and answer questions in the new year.*

*You may have internal tools that will be affected by Release 3 and our goal is that you have time to review these changes and implement them as applicable for when the new features are ready to use.*

*- Katie Haarsager, Public Information Officer*

### **Contents**

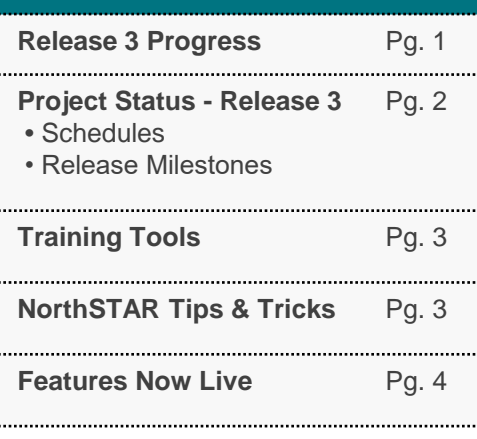

### **Questions?**

**Submit a Question - [Click Here](https://www.dmr.nd.gov/oilgas/northstar/support.asp)**

**Phone -** 701.328.8020

# **NorthSTAR Project Schedule: Release 3**

The below schedule is subject to change.

## **IN PROGRESS**

Mineral Resources

**LIVE: Release 1 Build:** October 2018 – September 2019

**Release 3 (R3)** January 2020 – May 2021

Production **Facilities** Inspections (Internal) Hearings and Dockets (Internal)

**LIVE: Release 2 Build:** June 2019 – January 2020

**IN PROGRESS: Release 3 Build:** January 2020 – May 2021

◆ In Progress

NORTH Dakota I

### **Release 3 Overview Production** ◆ **IN PROGRESS** • Operators will be able to submit, review, and maintain their production, injection, disposal, purchaser and transporter details, and treating plant data. **Facilities** ◆ **IN PROGRESS** • Create, review, maintain, and/or monitor facility information. **Inspections** ◆ **IN PROGRESS (Internal Use)** • Oil and Gas Division inspectors will be able to utilize NorthSTAR in the field for creating, processing, and monitoring inspection of wells in ND. The system will also allow them easier ability to generate letters to operators related to those inspections. • Create, maintain or monitor compliance records **Hearing and Dockets** ◆ **IN PROGRESS (Primarily Internal Use)** • Oil and Gas Division staff will be able to utilize NorthSTAR to create case and hearing data as well as monitor the status of all cases and hearings taking place. **Data Tier**  ◆ **IN PROGRESS** *This tool will collect data out of NorthSTAR and be available for operators and other users to view and create their own custom reports. Data Tier will be a new functionality which will fall*

*outside of NorthSTAR that external entities can purchase access to. More information to come.*

**Page 2 of 4**

**lakota Mineral Resources** 

# **Webinars & Training Available**

Training Materials for NorthSTAR are located on the NorthSTAR information page:

**<https://www.dmr.nd.gov/oilgas/northstar.asp>**

## **The training page includes:**

- **[Frequently Asked Questions](https://www.dmr.nd.gov/oilgas/northstar/faq.asp)**
	- **[Training Videos](https://www.dmr.nd.gov/oilgas/northstar/training.asp)**
	- **[User Training Manuals](https://www.dmr.nd.gov/oilgas/northstar/training.asp)**

If there is a piece of training needed, submit the request to the NorthSTAR questions page and we will work on making additional training materials available.

## **NorthSTAR Tips & Tricks**

#### **Sundry Notices:**

- DO make sure to thoroughly review the well file to determine proper Sundry filing for Change of Production methods.
- DO always reference the NDIC File number in the description on every form (as applicable).

#### *Applications for Permit:*

- DON'T submit a "normal" horizontal permit application as a Type of Work: "Directional". A well is considered horizontal if: there is a "horizontal displacement of the well bore drilled at an angle of at least eighty degrees within the productive formation of at least five hundred feet".
- DO only submit documents which are relevant to the permit application in question. Don't submit well location plats for wells that aren't relevant for the permits which are being issued.
- DO be specific on the Deepest Formation penetrated. Such as *Three Forks Bench 1* instead of *Three Forks* or *Middle Bakken* which is more specific than just *Bakken*.
- DO be descriptive about your form request (meaningful): Completion Report, Plugging Report, Permit Modification, Well Name Change, Permit Renewal, etc.…

**NorthSTAR Features Now LIVE**

Dakota .

Mineral Resources

**Release 1 & 2 Overview** More information on accessing NorthSTAR is available here: **<https://www.dmr.nd.gov/oilgas/northstar.asp> Entity Management ← NOW LIVE** • Allows organizations to build an entity profile within the NorthSTAR database. Each organization can review entity information or set up an entity with its organizational report, contact information, and administrators. Administrators can submit forms and configure permissions for the entity established in the system. • A Form 2 will still need to be submitted to the Division to establish initial access to the database. **Bond Management ← NOW LIVE** • Bonding within NorthSTAR allows for review of bond details, amounts, wells on bond and other information. **General Functions** ◆ NOW LIVE • General features built out during release 1 included all the of the modern conveniences of using a cloud-based app. This includes being able to upload documents into the system, link entities to each other and users to different entities. These general features of the system make the database more user friendly but more importantly result in time savings for both the Oil and Gas Division and the operators. **Permitting ● NOW LIVE** • Submit Application for Permit to Drill (APD) through NorthSTAR. Permitting through NorthSTAR is more transparent for the operator, allowing them to see where the permit is in the review process and any comments received. **Well Management:**  ◆ NOW LIVE **Completion & Plugging Sundry** • Well Management allows the operator to see well details, forms, history, files, permits, and more about a specific well being operated. NorthSTAR allows operators to only see your own organization's information, not the information of all operators in the state. To access well information for other wells you can still use the Subscription services on the Oil and Gas Division website. • Well Management also includes Completion and Plugging reports (Form 6) and Sundry notices (Form 4). **Transfer of Operatorship** ◆ NOW LIVE • Utilize NorthSTAR to submit the proper documentation and paperwork to complete a transfer of assets. This online form allows for both organizations involved in the transfer as well as the surety company involved to interact on the same online form to successfully complete a transfer. • Transfer of Ownership, much like the Bond Management, requires hard copy documentation and signatures to still be submitted to the Oil and Gas Division for the proper documentation.